# Interactive Browsing and Navigation in<br>Relational Databases

Minsuk Kahng, Shamkant B. Navathe, John T. Stasko, and Duen Horng (Polo) Chau Presented in INFO 290T by Shreya Shankar

### Join queries are ubiquitous but hard to write

- Data is normalized in relational DBs, so many common queries require joins
- It's hard for nontechnical users to formulate join queries
- Typical visual query builders separate query construction from result presentation

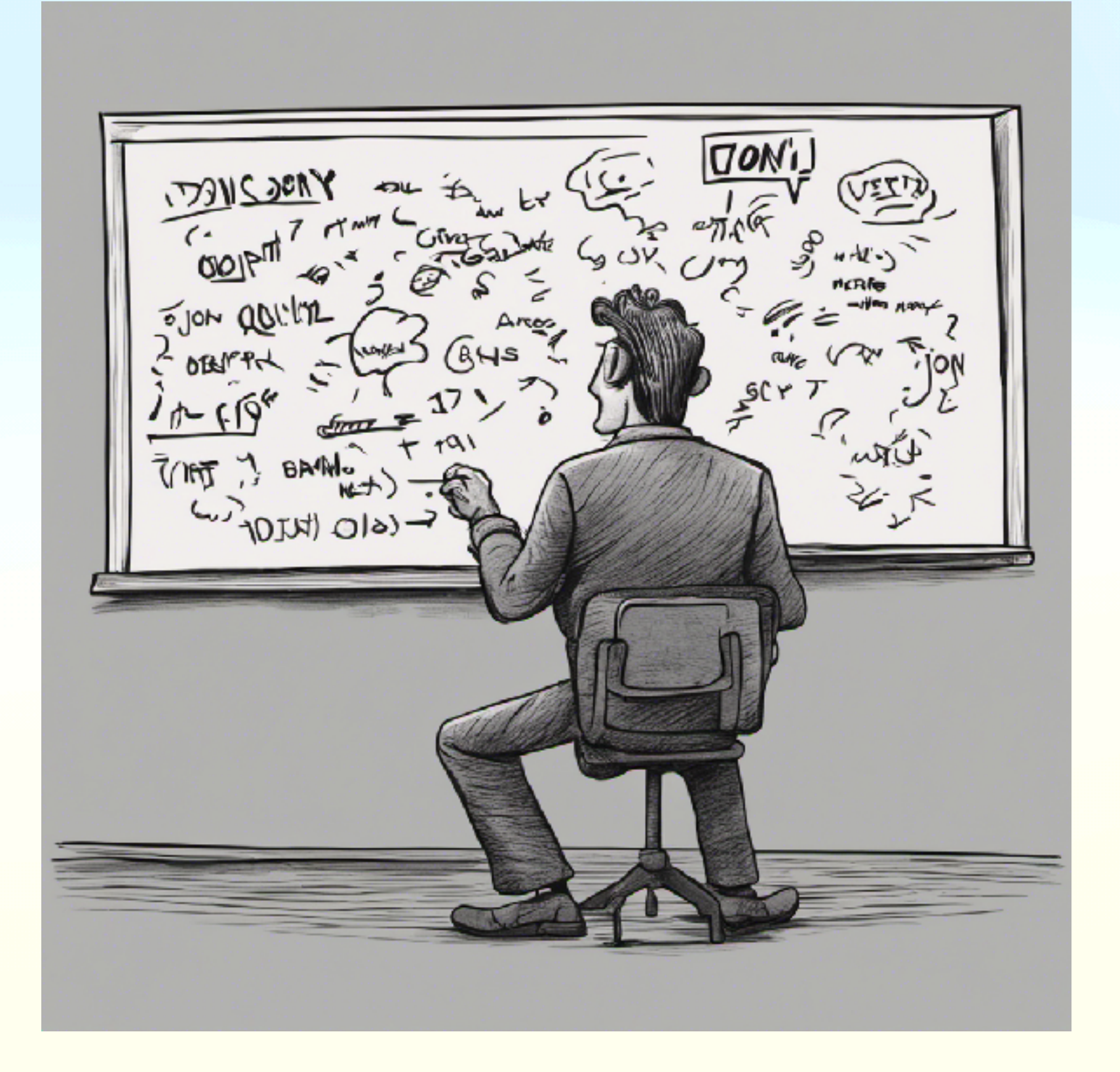

### Prior Work

- Query-By-Example systems date back to 1970s
	- Prioritized usability aspects of database systems, e.g., visual query builder (graphical interface)
	- Requires precise knowledge of schema
- Keyword search systems: simpler querying (via natural language) but lack interactivity
- Direct manipulation: tools are interactive (e.g., spreadsheets) but not designed for relational data
- Want: a tool that allows users who don't have knowledge of the schema to write queries that involve joins

# Inspiration: Guided Interaction

- Guided Interaction (Nandi and Jagadish, VLDB 2011)
	- Humans directly manipulate data and iteratively build up their queries, spending most of their time understanding the data and schemas
	- But the database world view is: given a precise query, optimize & execute it
	- What if DBs could support *guided interaction?*
	- Enumerate valid interactions, show insights, etc

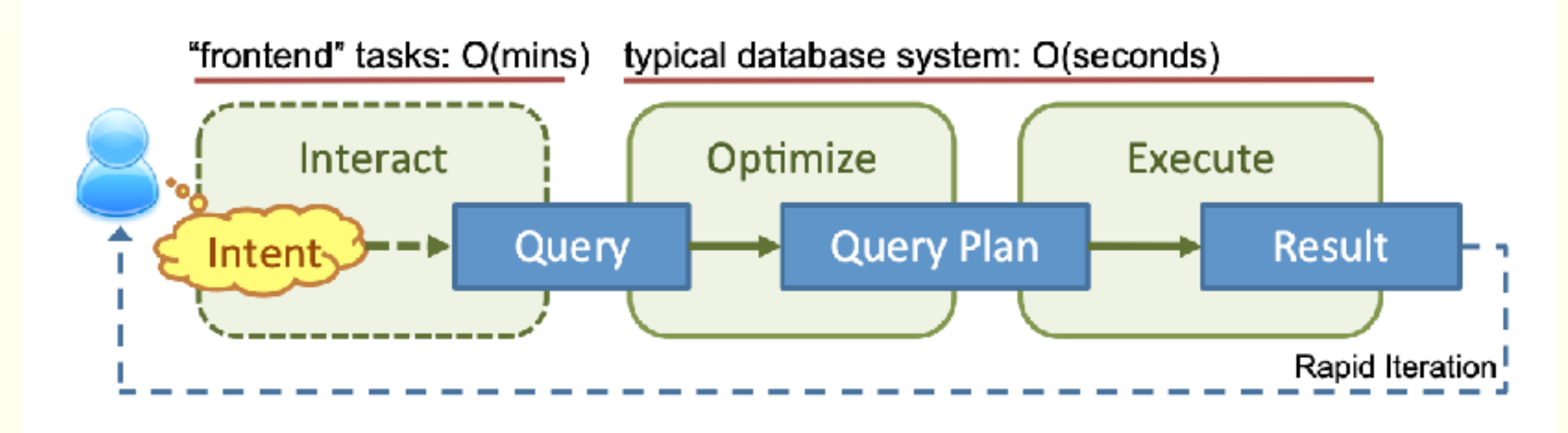

# Background: Presentation Data Model

- How can users build intuition for their data via query results without having full awareness of the schema?
- Presentation Data Model: sits above logical & physical layers in the DB; users can browse entities and their relationships without writing **SQL**
- ETable: the authors' presentation data model that represents 1:M and M:M in an interactive table

# ETable: Driving Example

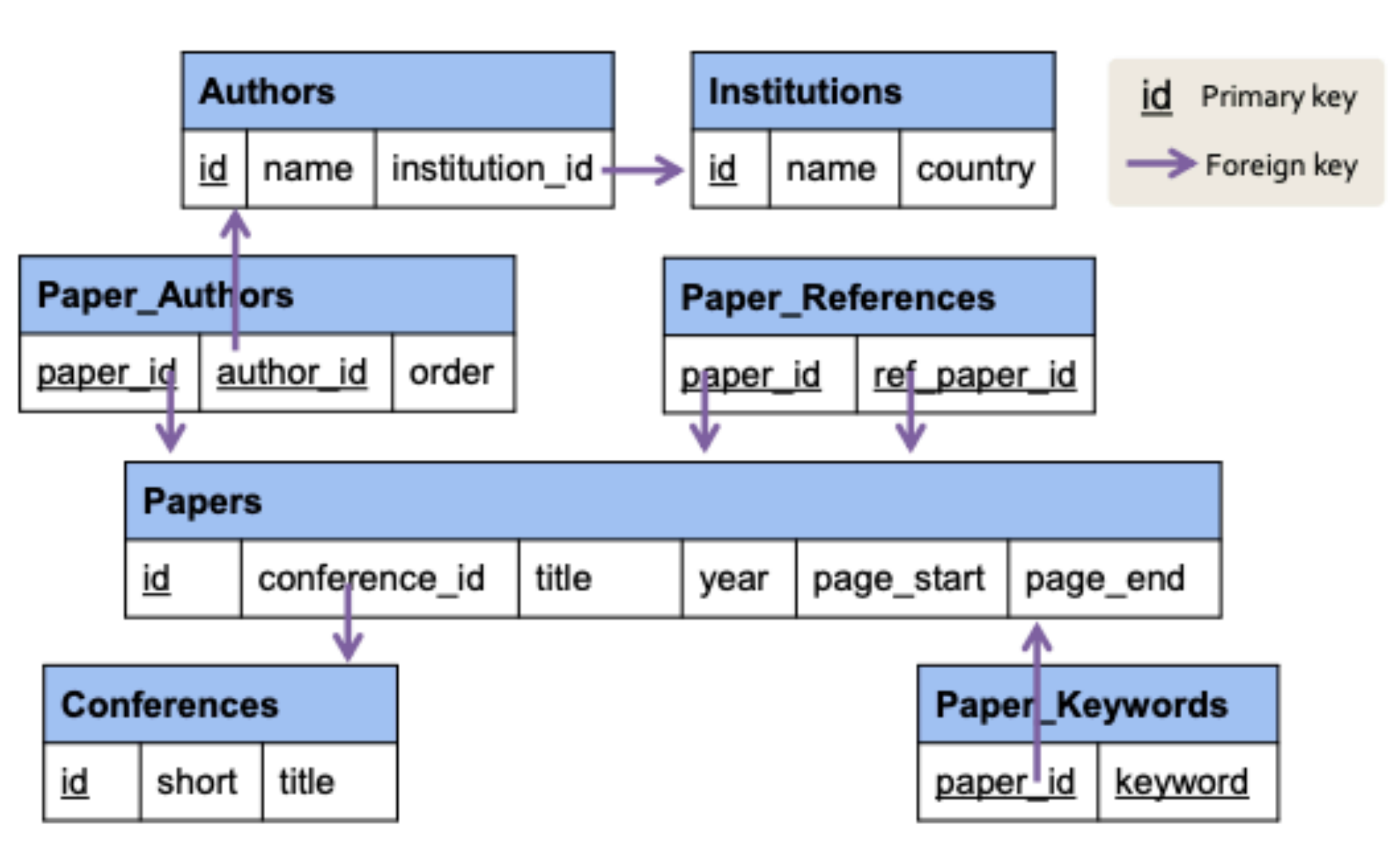

this work, 7 relations in total.

Figure 3: The relational schema of the academic data set used in

 $D - 12.5$ 

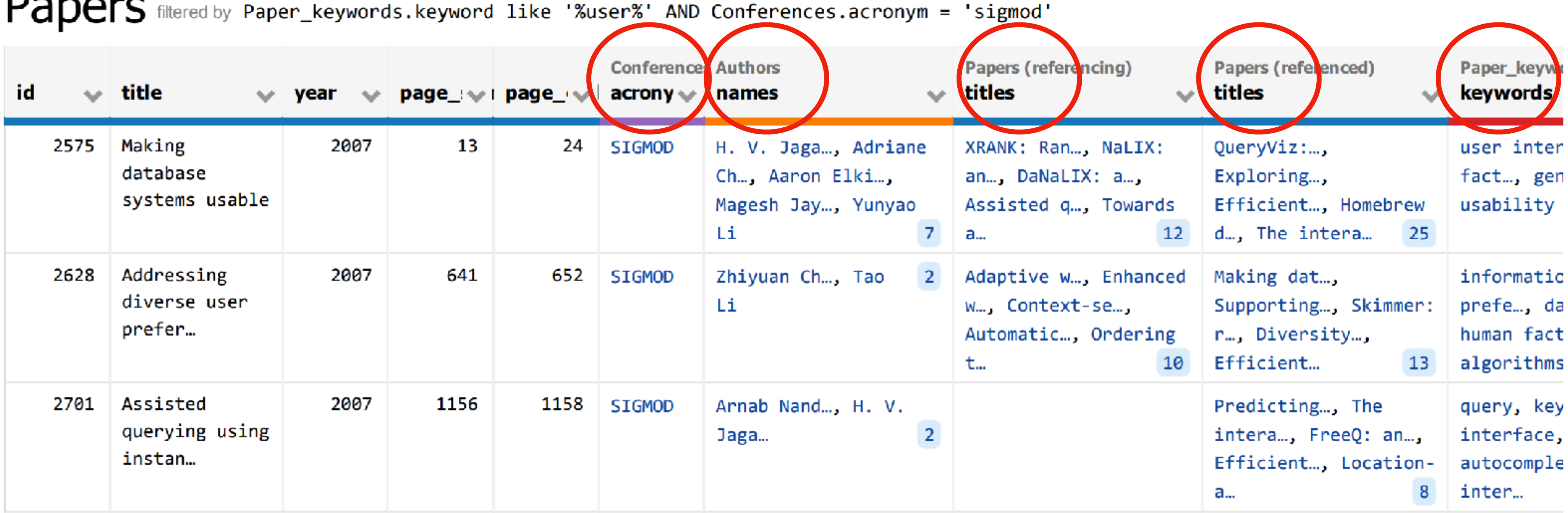

Figure 1: ETable integrates multiple relations into a single enriched table that helps users browse databases and interactively specify operators for building complex queries. This example presents a list of SIGMOD papers containing the keyword "user" from an academic paper database collected from DBLP and the ACM Digital Library. Each column represents either a base attribute of a paper or a set of relevant entities obtained from other tables (e.g., Conferences, Authors). If a relational database were used to obtain the same information, 9 tables would need to be joined, and the results produced can be hard to interpret because of many duplicated cells.

### ETable

#### Papers filtered by Conferences.acronym = 'sigmod' AND Paper\_keywords.keyword like '%user%'

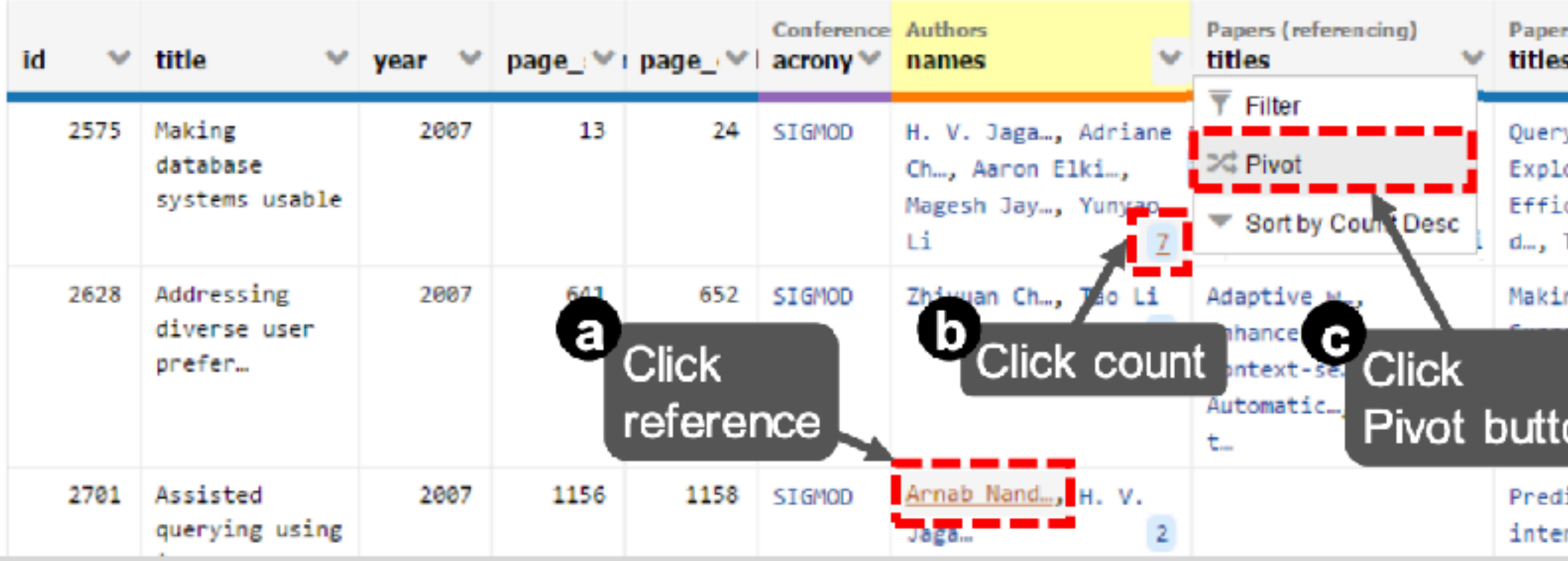

#### Results for each of the three actions:

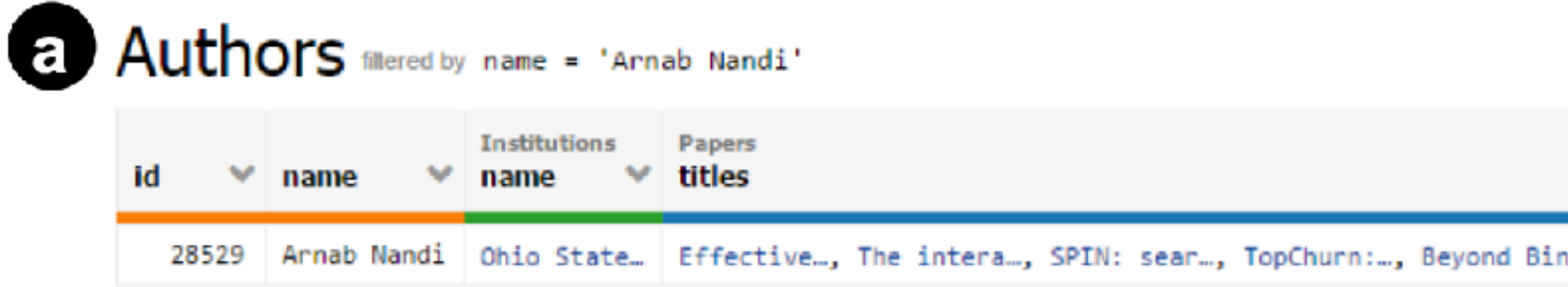

### ETable

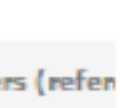

yViz:... oring… cient… The in ng dat.

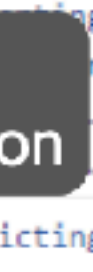

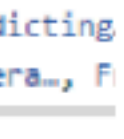

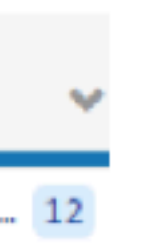

#### Authors filtered by Papers.title = 'Making database..'

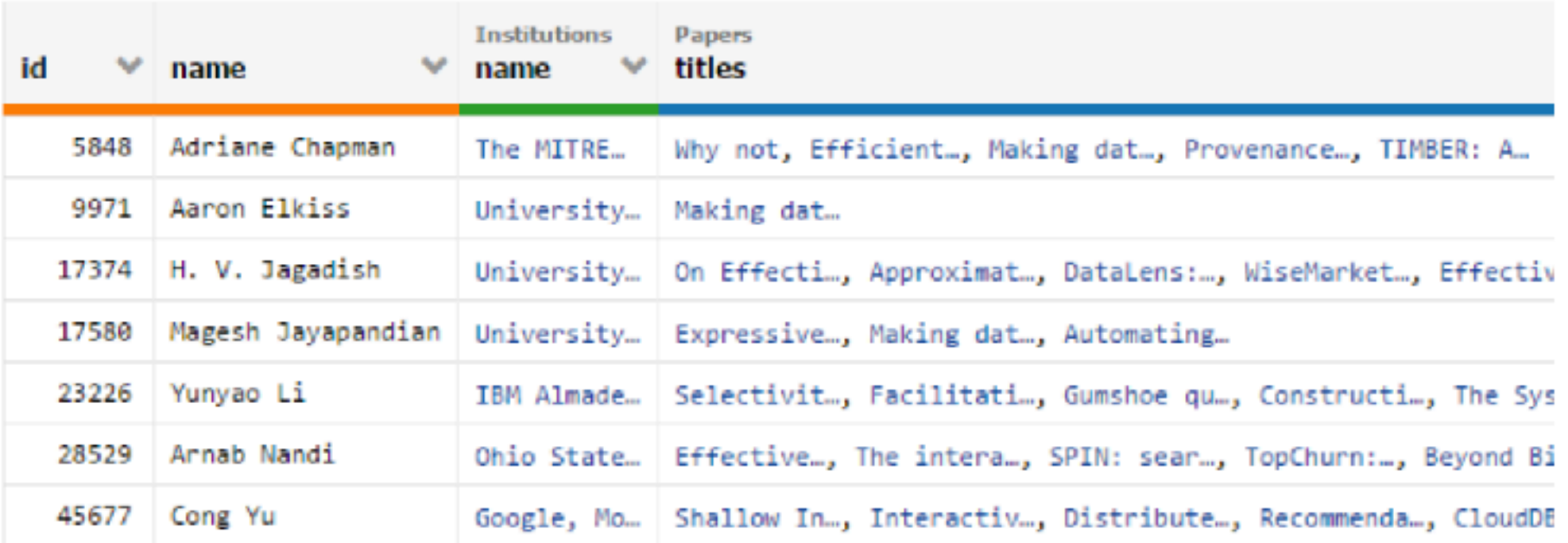

#### Authors filtered by Papers.Conferences.acronym like '%sigmod%' AND Papers.Paper\_keywords.keyw

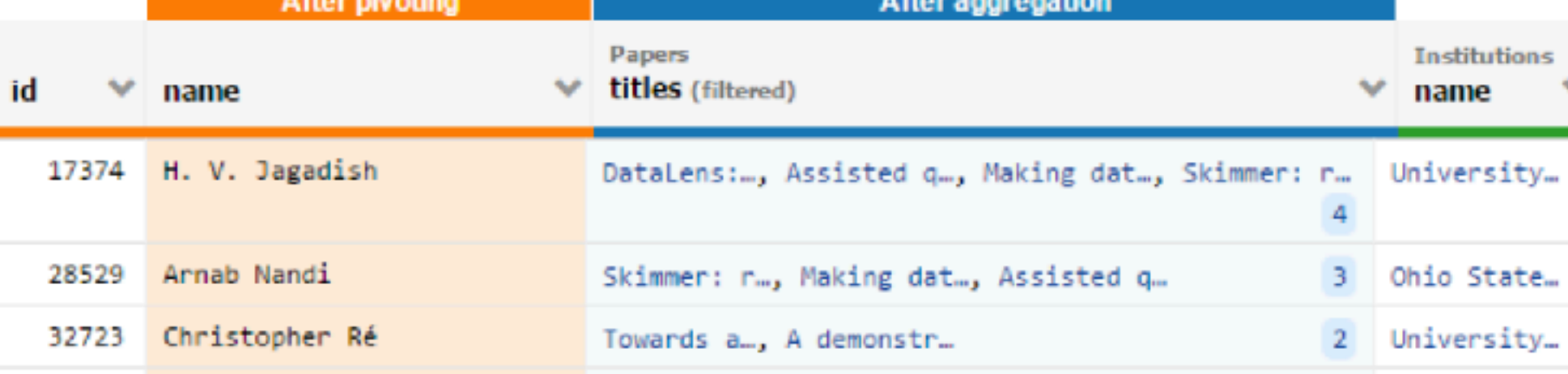

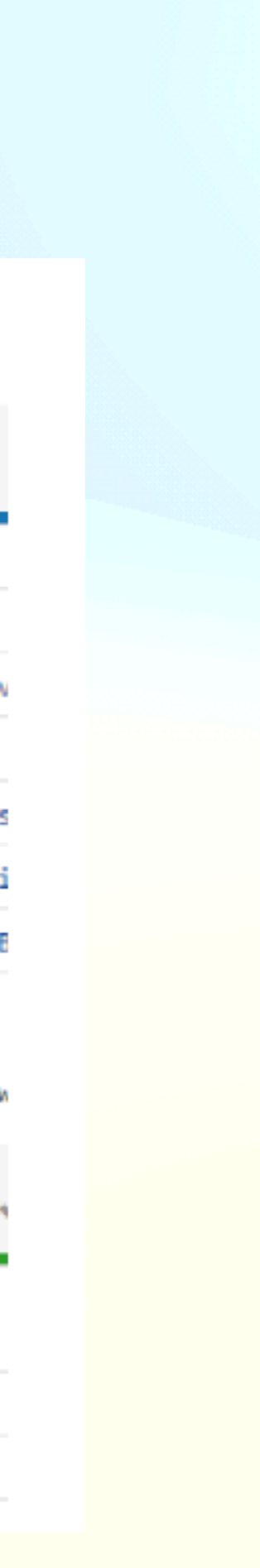

### ETable Solution

- Presents results in one table with references to entities in cells
- Direct manipulation interface that iteratively constructs queries while a user interacts with the table
	- E.g., click on the author count button to project the author names
	- E.g., click pivot button to get a view of who wrote the most papers at SIGMOD with "user" in the title
- Rows represent entities and columns represent attributes *or* related entities

# ETable: Typed Graph Model

- Secret sauce for how users can explore relations without knowing the schema
- Typed Graph Database: Relational schema and entities are preprocessed into *database schema* and *database instance* graphs
- Nodes are entities (and multi-valued & low-cardinality attributes), edges are relations

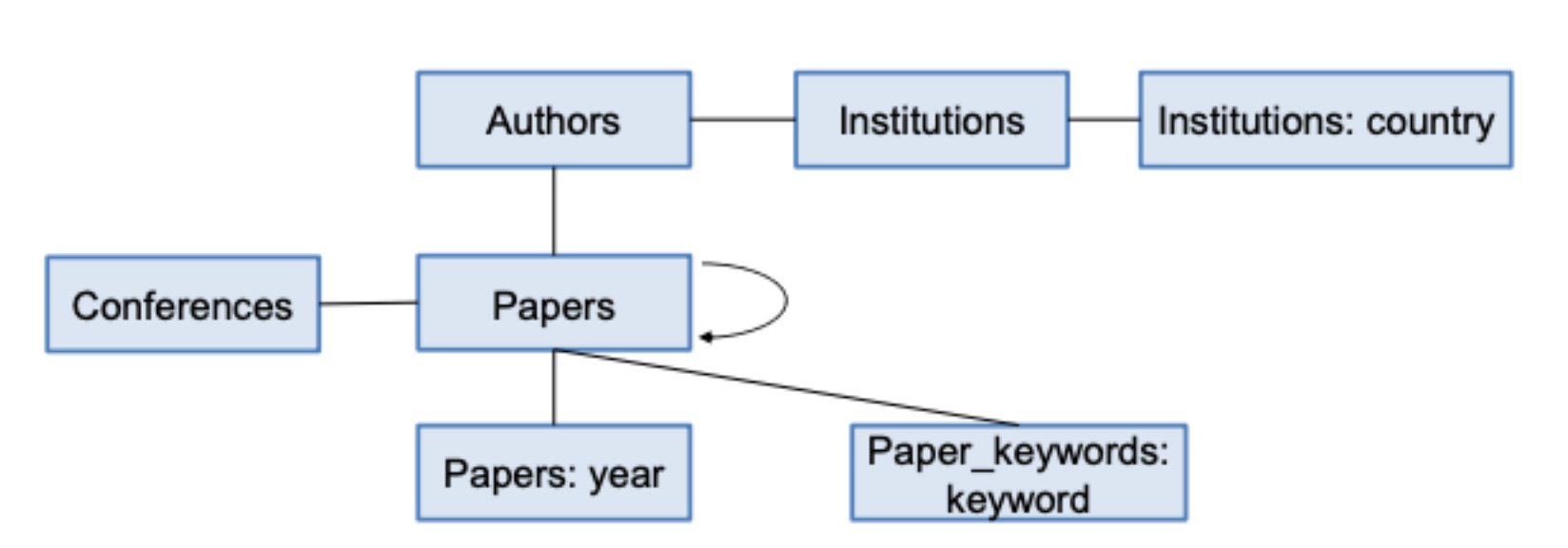

Figure 4: TGDB schema graph constructed from the relational schema in Figure 3. Each rectangle represents a node type, and each edge is an edge type.

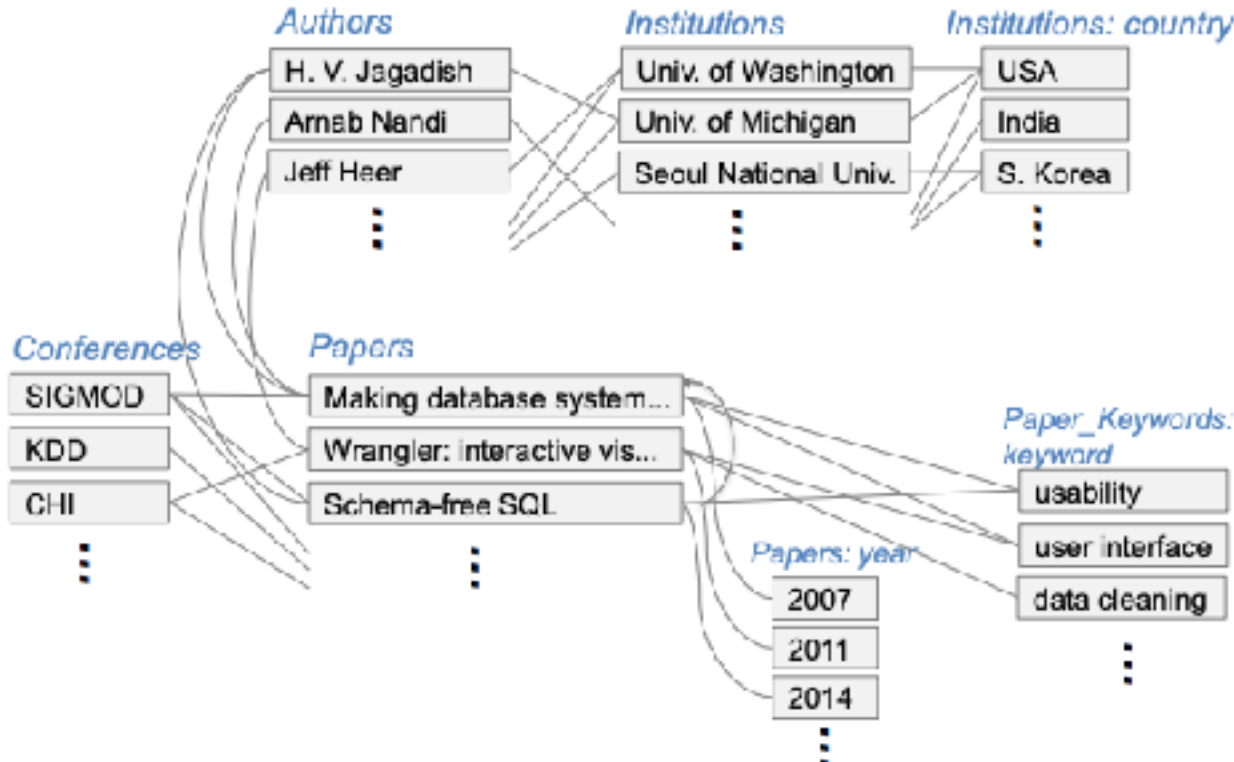

Figure 5: A part of the TGDB instance graph constructed from the academic data set used in this paper, following the schema in Figure 4. Node types shown in blue italic font.

### ETable: Presentation Data Model

- Users first select specific elements of the schema and instance graphs (primary node, participating nodes, participating edges, selection conditions/filters)
	- This creates an initial *query pattern*
	- Users can apply selection, node addition, and node "shift focus" operators
- Query execution: extracts matched node instances from instance graph, then transforms result into an ETable

### ETable: Presentation Data Model

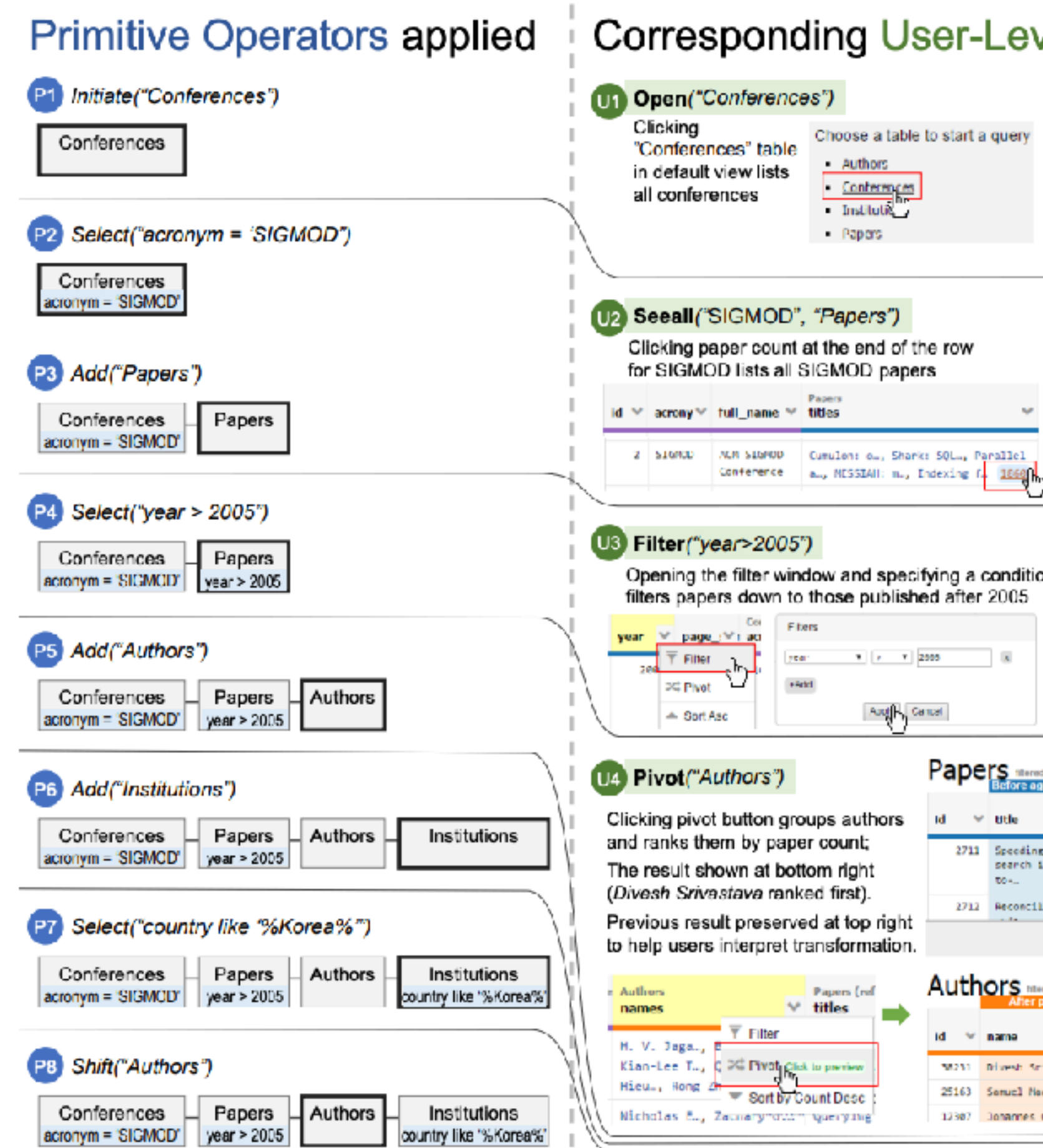

Figure 7: An example of incrementally building a complex query: find a list of researchers who have published papers at SIGMOD after 2005 and are currently working at institutions in Korea. Left: constructing the query through a series of ETable primitive operators. Right: corresponding user actions in the interface that invoke the operators (Section 6.1 describes the user-level actions in detail). User actions for the operators P6-P8, similar to the others shown in the figure, are omitted for brevity.

#### sponding User-Level Actions

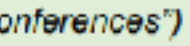

#### Conferences

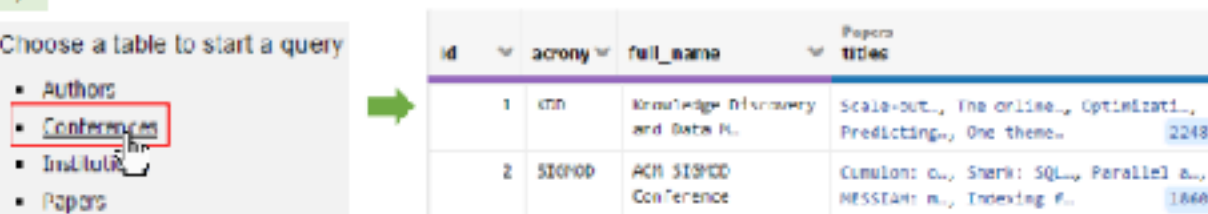

Papers threatly conferences.acronym = "SIGHOD"

#### IGMOD", "Papers")

aper count at the end of the row DD lists all SIGMOD papers Papers full\_name ™ titles ALM SIGNUD | Cumulon: o., Shark: 50L., Parallel

#### onference Authors id <sup>w</sup> title ™ yearw page\_WI acrony™ names  $v$  title 3221 Mining Frequent 2006 Min Potterns withou Yiwen Yin  $3 - Aop$ 3222 Obta Mining on an 13 SIGMOD Brik Riede…, Christos OLTP System. F., enegory R.J., pavie Nagl.

V yearV page V | acronyV name

P-ri  $m_{\rm eq}$ 

Ouen focu Prov

Papers wendby Conferences.acronym = "SIGNOD" AND year > 2006

#### ar>2005")

he filter window and specifying a condition. id M Hille .<br>مورد - د م m ta thu

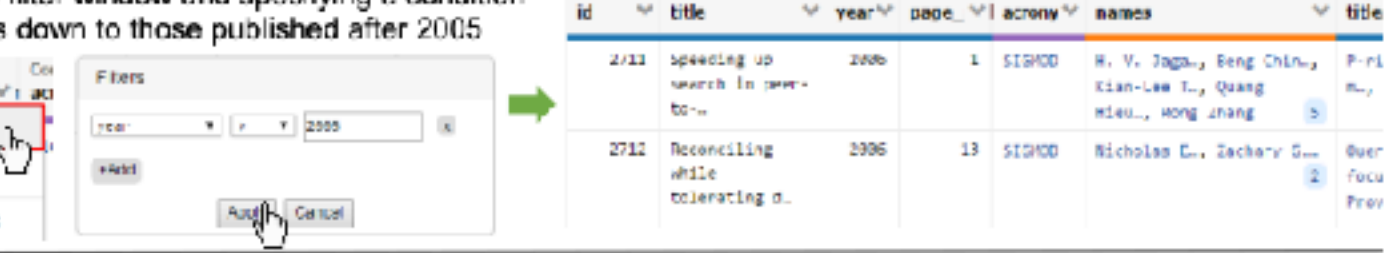

#### thors")

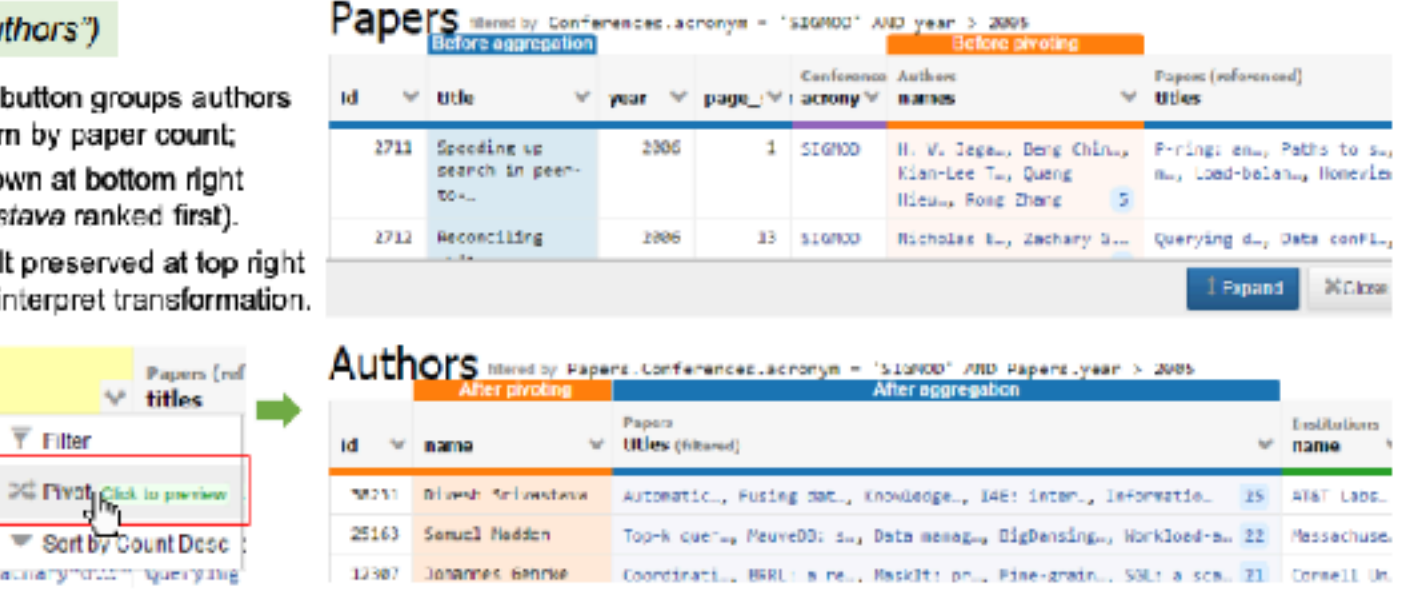

### ETable: Architecture

- Interactive front-end in HTML, JS, and D3.js
- Application server in Python
- Postgres DB that stores TGDB schema and instance graphs in 4 relational tables: nodes, edges, node\_types, edge\_types

# User Study

- 12 graduate students who had taken databases or had industry experience with databases
- 6 querying tasks: 1/3 finding attribute values, 1/3 filtering, 1/3 aggregation. 5 minutes per task
- Baseline: Navicat Query Builder (graphical interface)
- ETable is much faster, and users found it easy to use

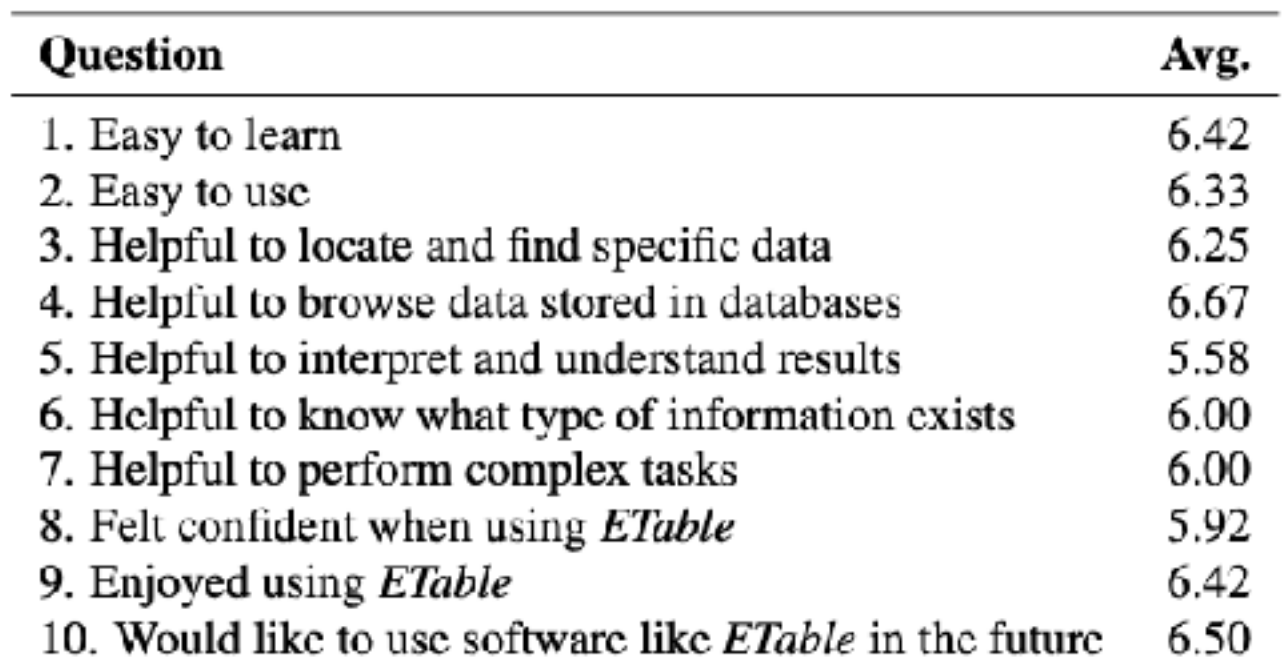

Table 3: Subjective ratings about ETable using 7-point Likert scales (7: Strongly Agreed. 1: Strongly Disagreed).

#### Future Work

- Improve expressiveness: support all relational algebra operators and more complex operations like set operations & complex aggregations
- Reuse intermediate results to improve query runtime
- Better suggestions for columns to display in the ETable